## USB162-RHT 사용 방법

 프로그램 소스 및 실행 프로그램은 씨링크테크 홈페이지 자료실에서 다운 받으실 수 있습니다. (USB232\_App : C#용 VS2019) https://www.c-linktech.co.kr/board/?id=board4

USB162-RHT에는 온습도 센서가 포함되어 있지 않습니다. 온습도 센서는 별도로 준비하시길 바랍니다.

적용가능 모델:

 CM2311, CM2302, CM2105, CM2305 CM2120, CM 2122

(온습도 센서는 최대 2개까지 연결 가능합니다)

1. USB162-RHT에 온습도 센서를 연결합니다. USB162-RHT을 mini-5p USB 케이블을 이용하여 PC의 USB포트에 연결합니다. (mini-5p USB 케이블은 제품에 포함되어 있지 않습니다. 별도로 준비해 주세요)

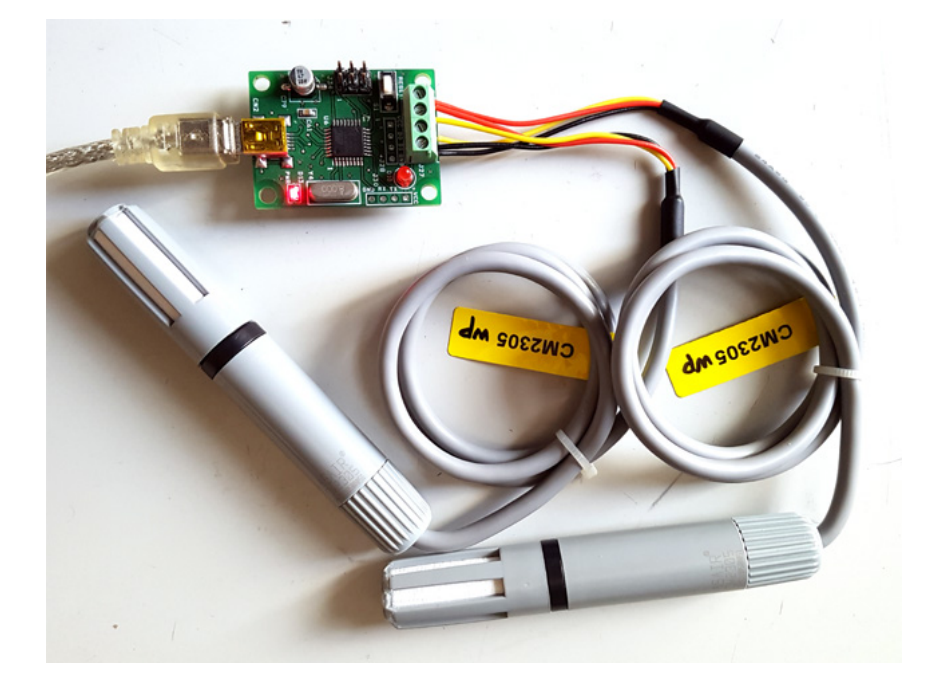

- 2. USB162-RHT에 파워 LED가 On되고 D10의 LED가 잠시후 On -> Off 됩니다.
- 3. usb232\_App\_v123.exe를 실행합니다. (C#용)

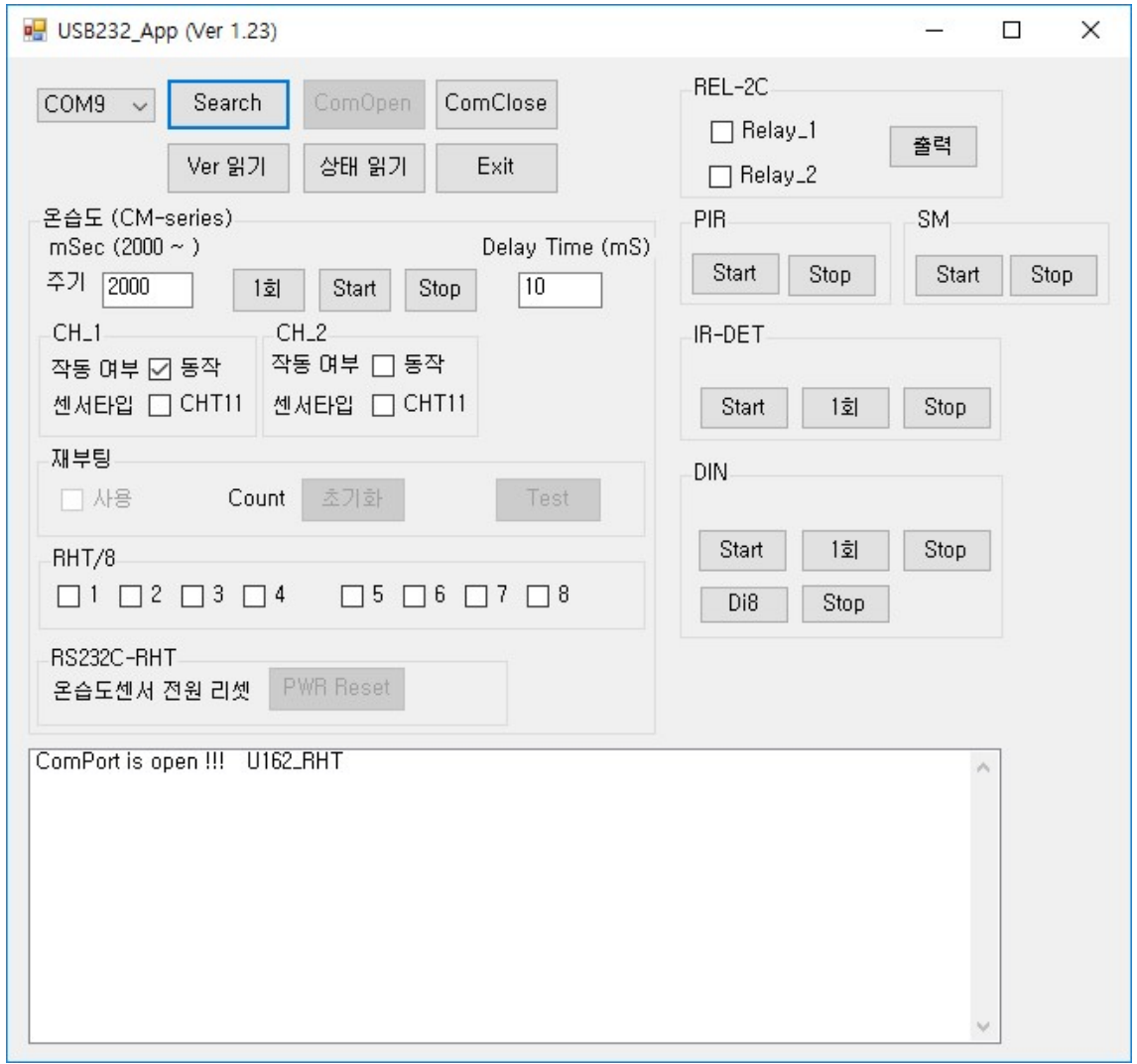

'Search'를 Click합니다.

콤보박스에 컴퓨터의 연결된 포트가 나타납니다.

연결된 Comport 번호를 선택한 후 'ComOpen'을 누룹니다.

시리얼 통신이 성공하면 리스트 박스에 USB232-RHT 모듈이 표시됩니다. 그리고 온습도 작동용 버튼이 활성화 됩니다.

## ComPort is open !!! U162\_RHT

 주기를 '2000' 으로 입력합니다. 센서가 1개 부착된 경우 'RHT Ch 1-> 선택', 'RHT Ch 2-> 미선택' 센서가 2개 부착된 경우 'RHT Ch 1-> 선택', 'RHT Ch 2-> 선택'

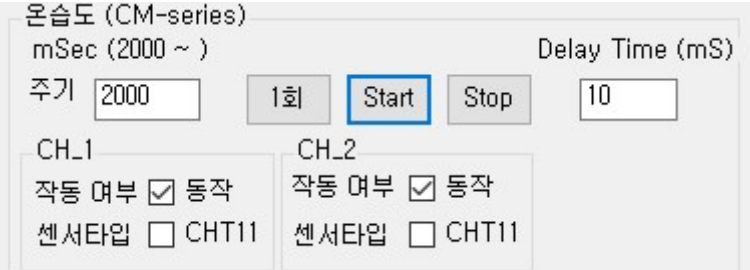

'Start' 버튼을 클릭하면 2초 주기로 온습도 값이 전송됩니다.

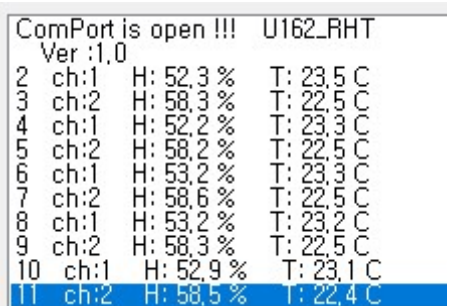

'Stop' 버튼을 클릭하여 읽기를 중단합니다.

센서가 2개 연결된 상태에서는 센서 2개를 선택한 상태에서 읽기를 하면 됩니다. 2개의 센서 값이 교대로 읽어집니다.

주의)

주기가 '2000' 보다 적을 경우 온습도 값이 '0'으로 읽혀 질 수 있습니다.

4. 프로그램 종료.

'Stop' 버튼을 클릭하여 읽기를 중단 -> 통신포트 Close -> 프로그램 종료